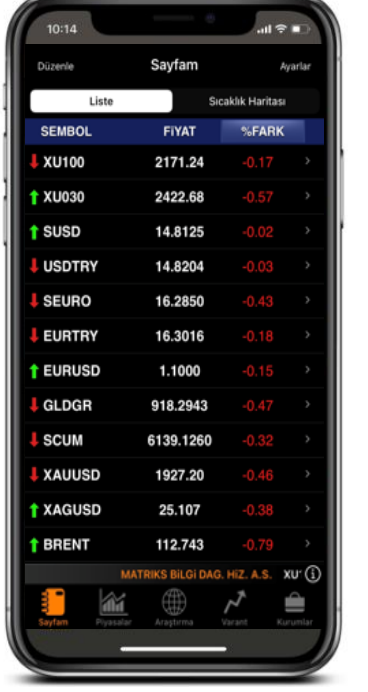

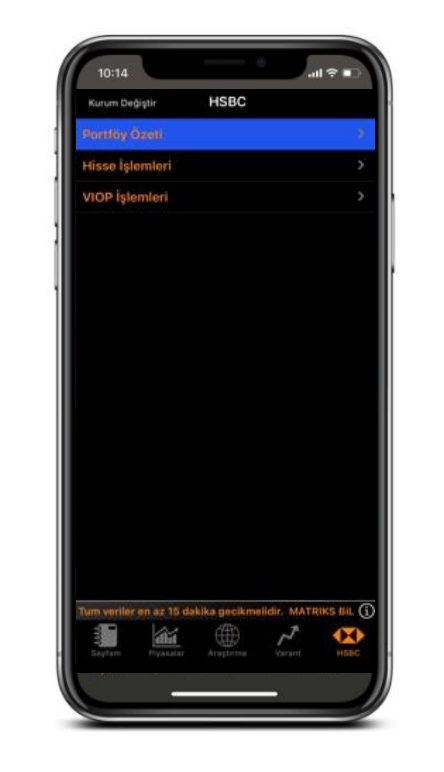

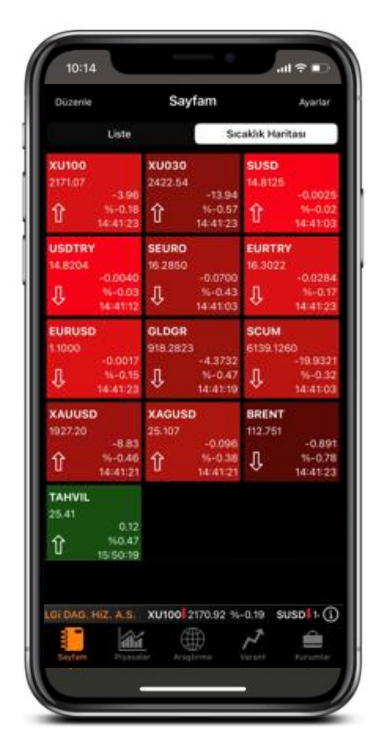

## **HSBC Yatırım Menkul Değerler A.Ş.**

## **Matriks Mobile Bağlantı Kılavuzu**

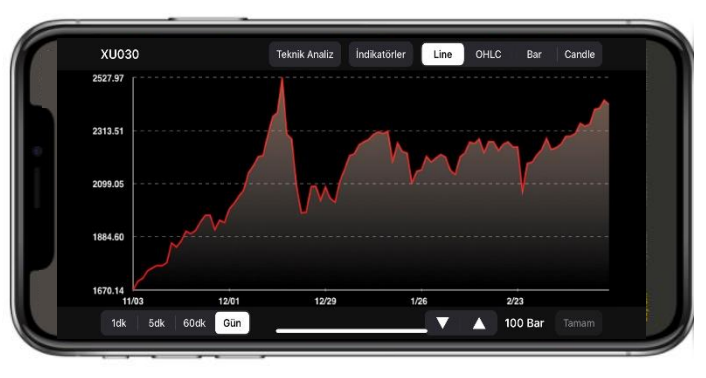

**HSBC Bank A.Ş., HSBC Yatırım Menkul Değerler A.Ş. ile aralarında imzalanan Emir İletimine Aracılık sözleşmesi kapsamında hizmet vermektedir. Matriks Data platformlarından işlem yapabilmek için Matriks üyeliğinizin ve HSBC Yatırım hesabınızın olması gerekmektedir. HSBC Yatırım hesabı açabilmek için HSBC Bank A.Ş'de en az bir adet vadesiz TRY hesabınızın olması gerekmektedir. HSBC Yatırım Menkul Değerler A.Ş. İle Matriks Bilgi Dağıtım Hizmetleri A.Ş. aralarında imzalanan sözleşme kapsamında hizmet vermektedir. Görsellerde kullanılan ad ve soyadları Jenerik ad ve soyadları olup, gerçek kişileri yansıtmamaktadır.**

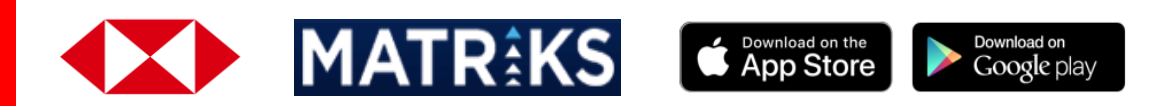

| 10:14                   |                                      | $\mathbf{m} \approx \mathbf{m}$ |               |
|-------------------------|--------------------------------------|---------------------------------|---------------|
| Düzenle                 | Sayfam                               |                                 | Ayarlar       |
| Liste                   |                                      | Sıcaklık Haritası               |               |
| <b>SEMBOL</b>           | <b>FIYAT</b>                         | %FARK                           |               |
| <b>XU100</b>            | 2171.24                              | $-0.17$                         | y.            |
| $1$ XU030               | 2422.68                              | $-0.57$                         | 5             |
| t susp                  | 14,8125                              | $-0.02$                         | y.            |
| <b>LUSDTRY</b>          | 14.8204                              | $-0.03$                         | 5             |
| <b>SEURO</b>            | 16.2850                              | $-0.43$                         | y.            |
| <b>EURTRY</b>           | 16.3016                              | $-0.18$                         | $\mathcal{P}$ |
| t EURUSD                | 1.1000                               | $-0.15$                         | ×             |
| $_{\blacksquare}$ GLDGR | 918.2943                             | $-0.47$                         | y.            |
| <b>SCUM</b>             | 6139.1260                            | $-0.32$                         | 5             |
| <b>XAUUSD</b>           | 1927.20                              | $-0.46$                         | $\mathcal{P}$ |
| <b>t XAGUSD</b>         | 25.107                               | $-0.36$                         | $\mathbf{y}$  |
| <b>t BRENT</b>          | 112.743                              | $-0.79$                         | y.            |
|                         | MATRIKS BILGI DAG. HIZ. A.S. XU' (1) |                                 |               |
|                         | Araştırma                            |                                 | Kurumlar      |
|                         |                                      |                                 |               |

**Uygulamanın sağ alt kısmında yer alan Kurumlar simgesinin üzerine tıklayınız.**

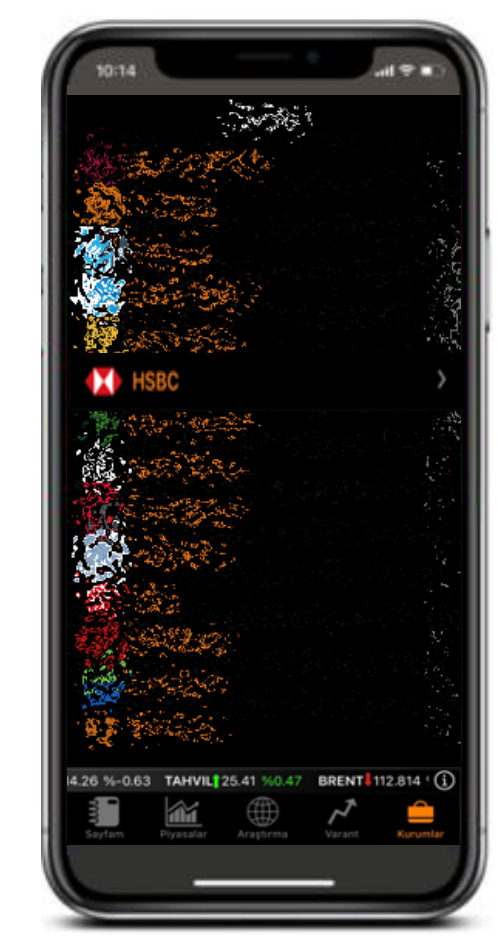

**Aracı Kurumlar ekranından HSBC Yatırım'ı seçiniz.**

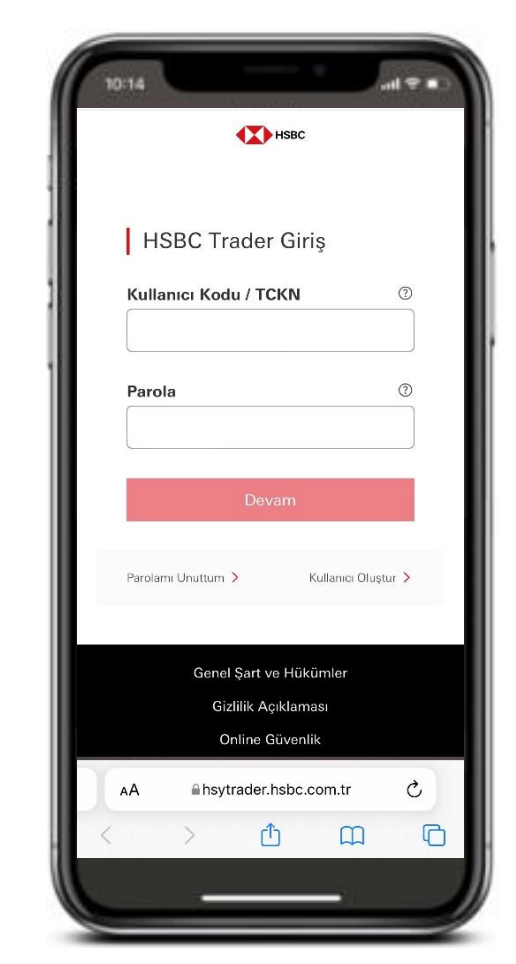

**HSBC Yatırım'ı seçtiğinizde otomatik olarak HSBC Trader web ara yüzüne aktarılacaksınız.**

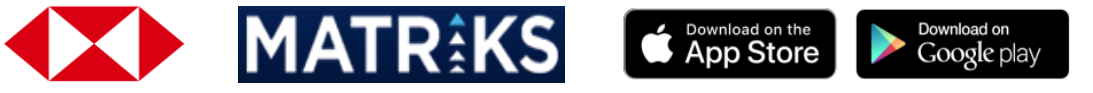

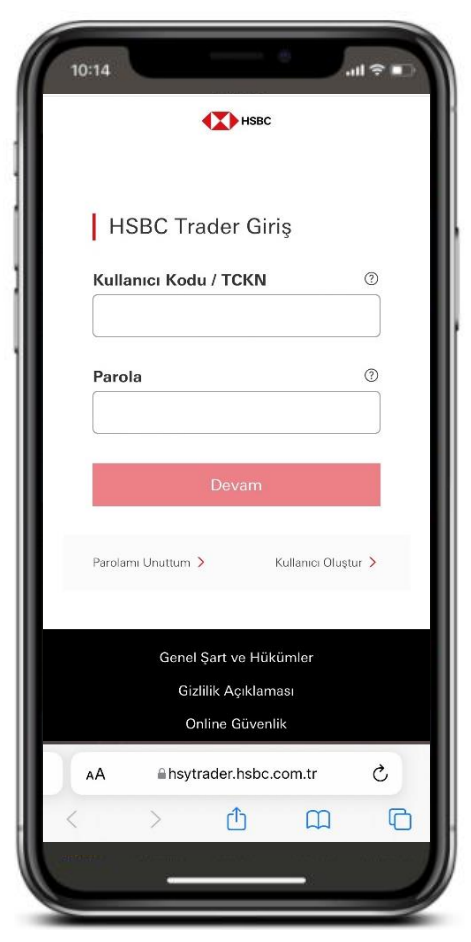

**Burada HSBC İnternet Bankacılığı bilgileriniz ile giriş yapınız.**

10:14  $\mathbf{H} \cong \mathbf{F}$  $53***$ numaralı mobil cihazınıza gönderilen tek kullanımlık bildiriminizi onaylayınız Son Giriş: 11.03.2022 14:50:36 Oturum Bilgileri: 11.03.2022 **HSBC TRADER** 14:56:18 00:19  $\circlearrowright$ AÅ Ahsytrader.hsbc.com.tr  $\Box$ ጠ  $\Box$ 

**Kayıtlı cep telefonunuza yüklü HSBC Mobil uygulamasına onaylamanız için bildirim gelecektir.**

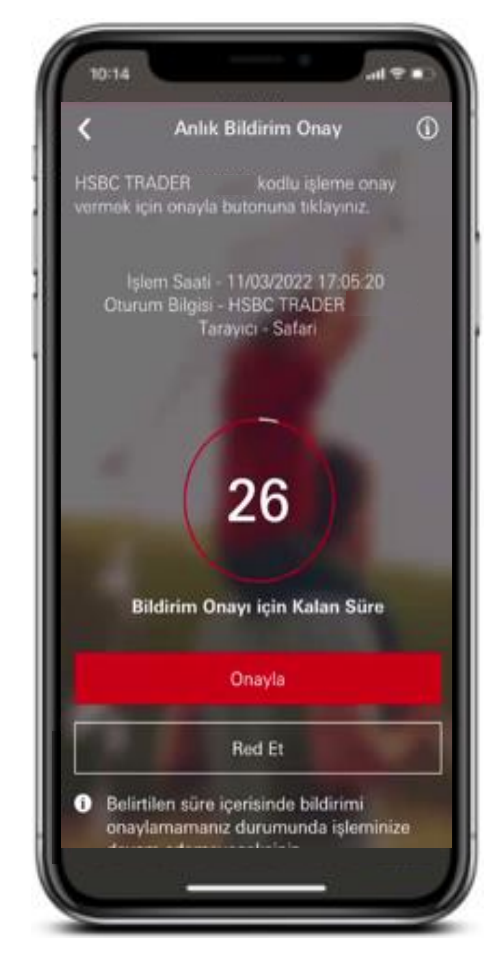

**HSBC Mobil uygulamanıza gelen bildirimi onaylayınız. Onay sonrası HSBC Trader sayfasına geri dönüp işleminize devam edebilirsiniz.**

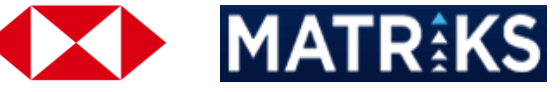

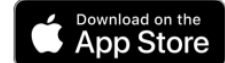

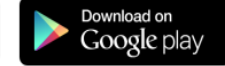

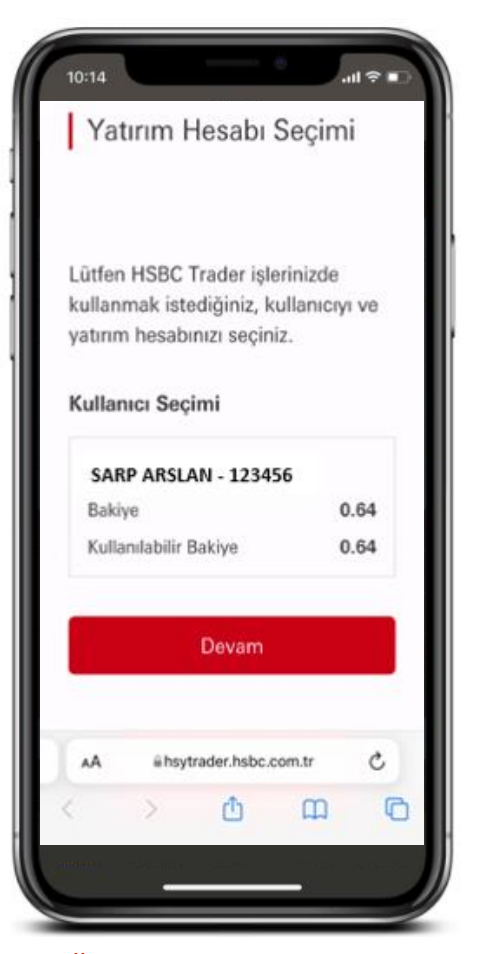

**Eğer ortak Yatırım Hesabınız var ve bu ortak hesabınız ile işlem yapacaksanız, ortak hesabınızı seçerek ilerleyebilirsiniz.**

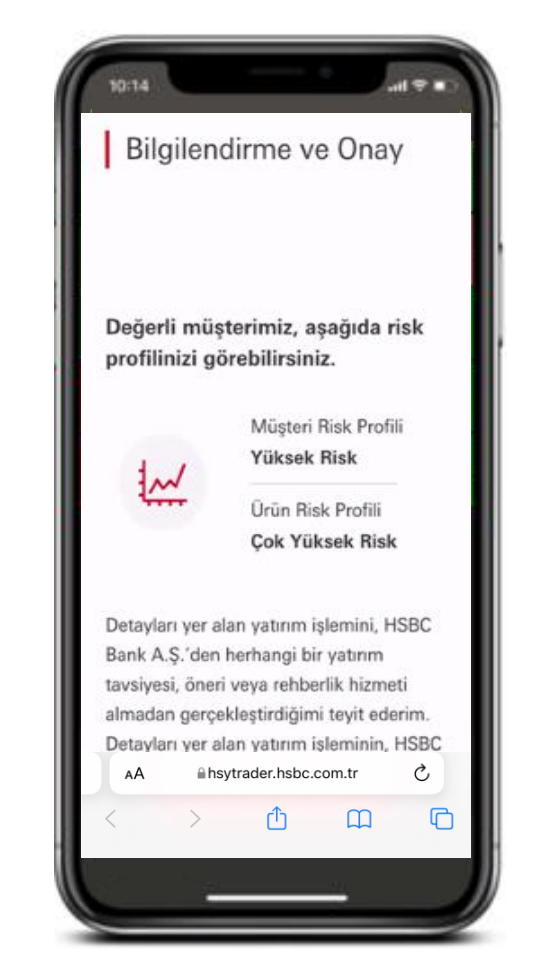

**Risk Profilinizi ve Ürün Risk Profili ile birlikte...**

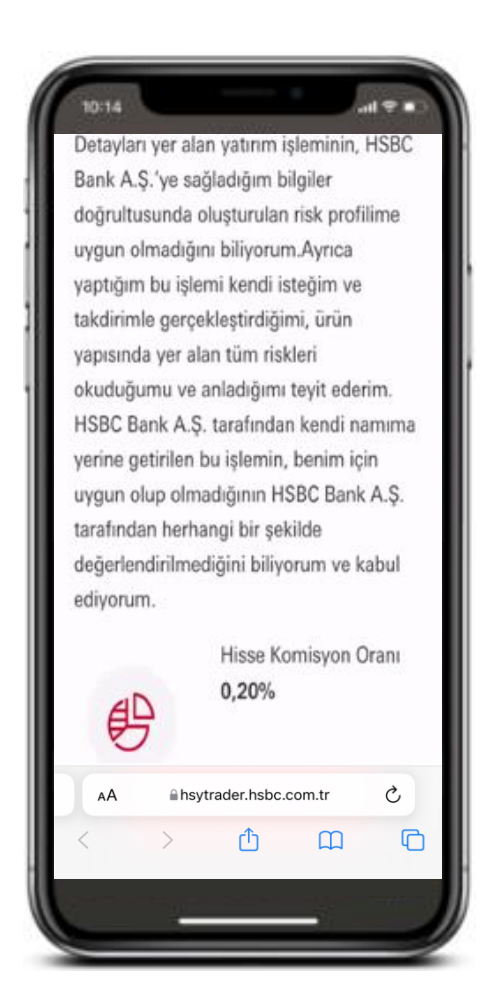

**…ürünlere ait Komisyon Oranlarını inceleyebilirsiniz.**

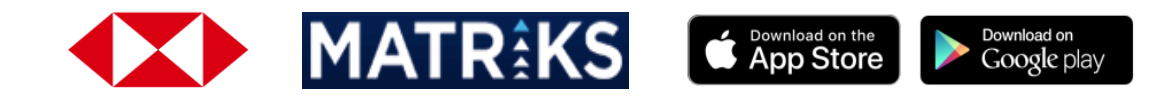

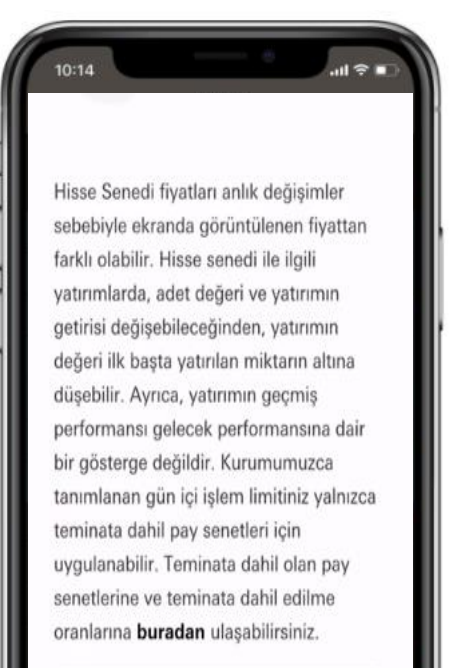

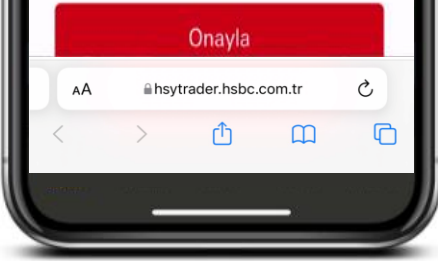

**Risk Profiliniz, Ürün Risk Profili ve Komisyon Oranlarına onay verdiğinizde...**

 $\mathbf{a} \approx \mathbf{b}$ 10:14 **HSBC** Kurum Değiştir **Rostfou Özeli** Hisse Islemleri **VIOP** islemleri um veriler en az 15 dakika gecikmelidir. MATRIKS Bil,  $\overline{\textbf{0}}$ Ø

**Matriks Mobile uygulamasına dönerek emir iletmeye başlayabilirsiniz.**

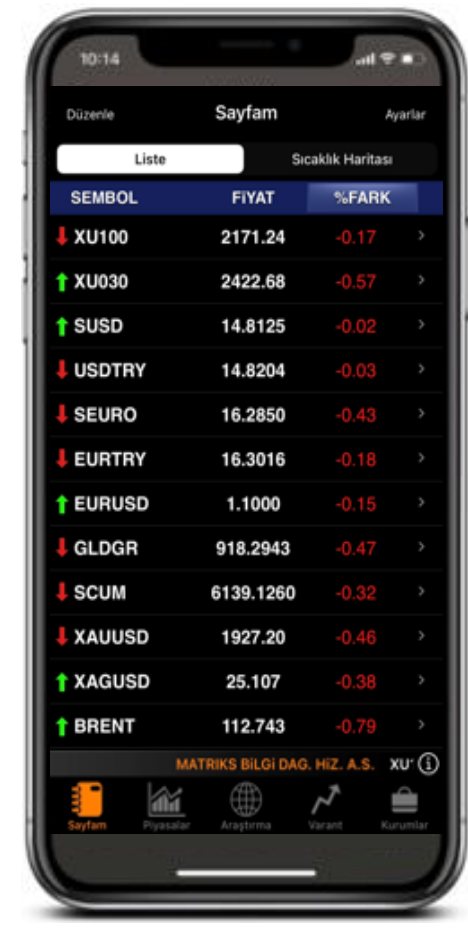

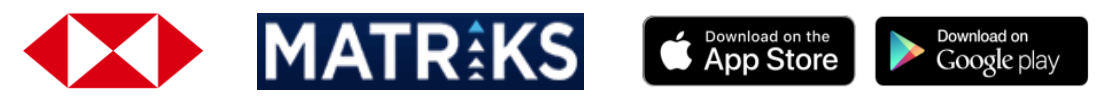

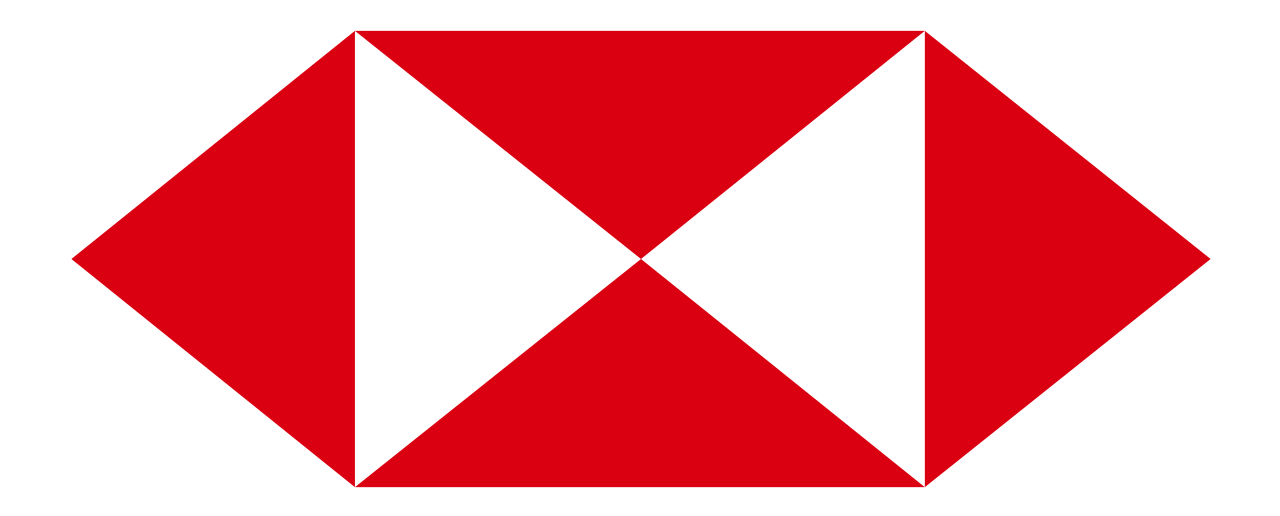